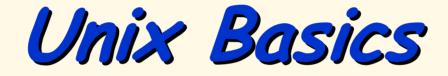

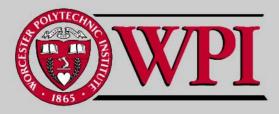

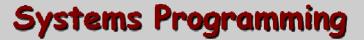

## Unix Basics

- Unix directories
- . Important Unix file commands
- File and Directory Access Rights through Permission Settings
- . Using chmod to change permissions

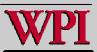

# Unix File Structure

#### - Hierarchical file system

- Starts at *root*, denoted "/".
- Abstraction is to navigate through the Unix directory structure relative to the current "working" directory.
- Slashes separate directory levels.
- File names cannot have blanks and lowercase is preferred {case-sensitive}.
- Extensions are just conventions to the file system, but NOT to compilers!

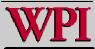

# Unix File Notation

- . = the current directory
- .. = the parent directory
- = my home directory (i.e., the current directory when I login)
   File name wild conde
- File name wild cards
- ? = any one character
- = any zero or more characters

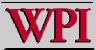

## Unix Commands

- Basic format:
  - Command –option parameters
  - e.g. ls -l labs\*
  - e.g. cp new.c old.c
- C commands can be cryptic and many are only two characters long, but an important exception is:
- man = manual page request
  - e.g. man ls

# Commands: pwd & Is

| <pre>pwd = print working directory</pre> |  |  |  |  |  |  |  |
|------------------------------------------|--|--|--|--|--|--|--|
|                                          |  |  |  |  |  |  |  |
|                                          |  |  |  |  |  |  |  |
|                                          |  |  |  |  |  |  |  |
|                                          |  |  |  |  |  |  |  |
|                                          |  |  |  |  |  |  |  |
|                                          |  |  |  |  |  |  |  |
|                                          |  |  |  |  |  |  |  |
| es]                                      |  |  |  |  |  |  |  |
|                                          |  |  |  |  |  |  |  |

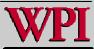

## Commands: mkdir & cd

- mkdir = make a new directory
  - e.g., mkdir newdir

#### cd = change directory

- e.g. cd newdir
- e.g. cd ../updir
- e.g. cd [change to home directory]

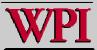

## Commands: mv & cp

cp = copy file cp source destination -p = preserve permissions e.g. cp -p new.c old.c e.g. cp progl.c prog\_dir/

mv = move file mv source destination e.g. mv progl.c distance.c e.g. mv progl.c prog\_dir/

For both commands if the destination is an existing directory, the file name stays the same.

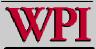

# File and Directory Permissions

#### Each file or directory has three sets of permissions:

- User (i.e. owner)
  - Note Only the user can change permissions.
- Group
- Other (the world!)

#### • Each permission set has three permissions:

- Read
- Write
- Execute

#### These are visible left to right via: ls -la

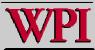

# File and Directory Permissions

- Read access = You can read the file contents.
   You can list the contents of the directory.
- Write access = You can write into this file. You can modify this directory.
- Execute access = You can run this file as a command. You can use this directory as part of a path.

To access any file, you first need execute permission on all directories from the root to the file.

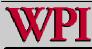

# Command: chmod

# chmod = Change mode (permissions) chmod mode files

mode: specify users: u, g, or o specify attribute: r, w, or x connect with action: + = add - = delete = set

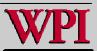

# Command: chmod

#### . Examples:

chmod u+x prog4.cpp chmod o-r prog4.cpp chmod u=rwx prog4.cpp chmod o+r,g+r prog4.cpp . You can also use octal numbers: chmod 700 prog2.c chmod 750 sample.c

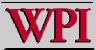

# Commands: emacs, cat, more

- {generic format} command filename emacs = edit a file e.g. emacs labl.c cat = printout text file e.g. cat labl.c = printout text file (only fill one more screen) e.g. more labl.c
- . hit the space bar to see more or q to quit.

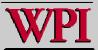

# Commands: rm, ps, kill

- rm = delete a file
  - e.g. rm olddat.txt
- **ps** = print currently active processes
  - e.g. ps
- kill = stop one of your running processes e.g. kill -9 26814

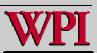

# Example: ps kill

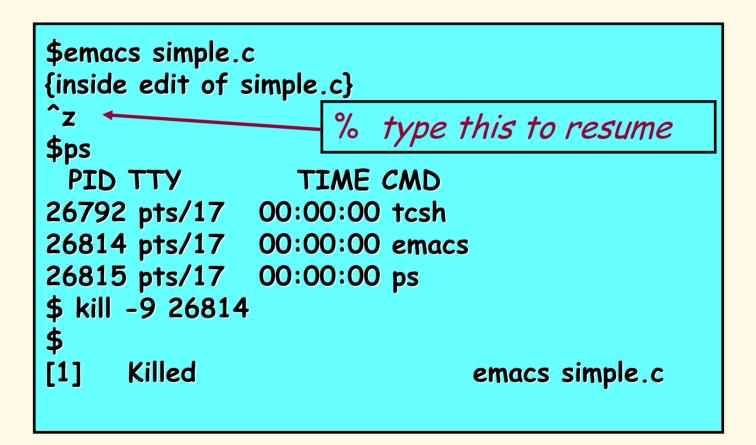

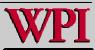